#### **●建設上手くんα ProⅡ Version 11.207**

 当プログラムは、マイクロソフト社のサポート対応終了に伴い、Windows XP・Vista・7 搭載機へのインストールは 不可となっています。

- ◆ 令和元年中小企業実態基本調査(平成 30 年度決算実績)対応
	- > 登録・入力
	- ▶ 出力 ①中小企業庁の令和元年中小企業実態基本調査 (平成 30 年度決算実績)確報の訂正版が公表さ れたため、訂正版に対応した標準率テーブルに変更しました。
- ◆ 出力

÷

- 比較・推移表
	- ①「3-4 期間貸借推移表」「3-5 期間損益推移表」を出力する際、"決算月"の金額に"決修月"の金 額を含めて表示していたので、"決算月"と"決修月"の⾦額にわけて表示できるように「決修月 を単独表示する」にチェックを付けられるように改良しました。

◆ その他の改良、修正を行いました。

※詳細は、次ページからの**"財務処理db(VERSION:11.207)の変更点"**を参照してください。

## 注意

●他の I C Sシステムとマスターのやり取りを行われる場合は、他の I C Sシステム側も当改正対応プログラ ムのインストールを⾏い、バージョンを統⼀してください。

# 改 良

### Ⅰ.令和元年中⼩企業実態基本調査(平成 30 年度決算実績)対応

1)登録・入力

#### 2)出力 (ProⅡのみ)

①中小企業庁の令和元年中小企業実態基本調査(平成 30 年度決算実績)確報の訂正版が公表されたた め、訂正版に対応した標準率テーブルに変更しました。

※訂正前の標準値を取り込んでいた場合は、当プログラムをインストール後、再度、標準値の取り込 みを⾏ってください。

#### ●業種:全業種 / 種別:合計で取り込んだ場合

《訂正前》

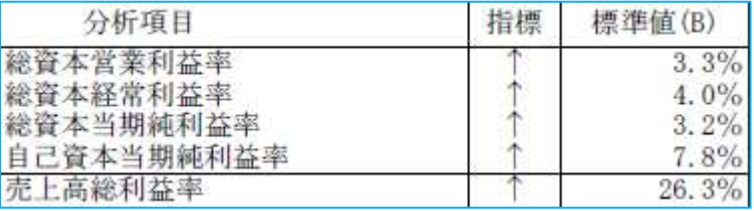

《訂正後》

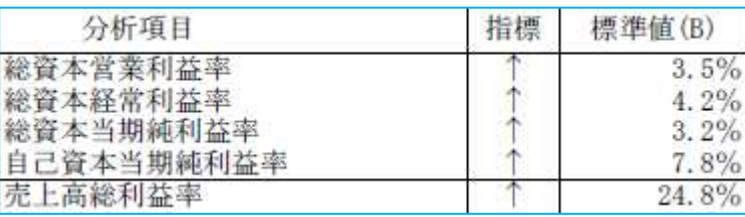

## Ⅱ.出⼒(DX・ProⅡのみ)

#### 1)比較・推移表

①「3-4 期間貸借推移表」「3-5 期間損益推移表」を出⼒する際、"決算月"の⾦額に"決修月"の⾦額を 含めて表示していたので、"決算月"と"決修月"の金額にわけて表示できるように「決修月を単独表示 する」にチェックを付けられるように改良しました。

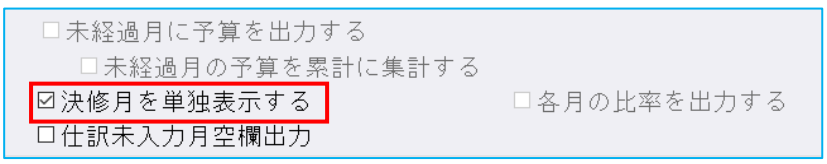

※「3-4 期間損益推移表」は「決修月を単独表示する」にチェックを付けると、帳票右端の「対売上 費」欄は出⼒できません。

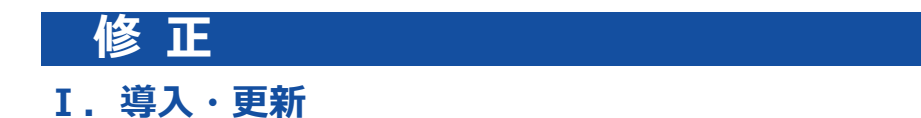

#### 1)翌期更新

①個⼈の免税マスターの翌期更新において、消費税申告書情報更新中に不正終了する場合があったのを 修正しました。

以上